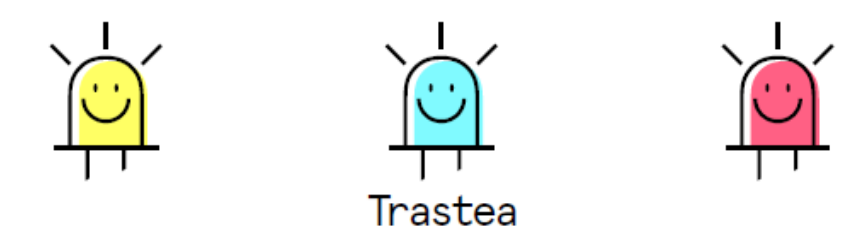

# **ELECTR**Ó**NICA, R**Ó**BOTICA y PROGRAMACI**Ó**N**

## **Controlar un LED con el kit BQ y Arduino**

## **DESCRIPCIÓN:**

Conociendo diferentes placas controladoras y componentes electrónicos: controlando un LED (*lightemitting diode* o *diodo emisor de luz*).

### **OBJETIVOS:**

- Comprender el funcionamiento de un actuador digital: LED.
- Comprender cómo se escriben instrucciones en el ordenador y cómo el controlador las recibe.

**USUARIOS**: A partir de 12 años.

#### **MATERIALES:**

BQ Zum kit, placa Arduino Uno, un LED, una resistencia de 330 Ω, cables y protoboard.

### **INTRODUCCIÓN:**

Tanto el kit de robótica de BQ como la placa Arduino te ofrecen la posibilidad de aprender las bases de los circuitos electrónicos, la robótica y la programación de una forma sencilla y divertida. En unos sencillos pasos seras capaz de montar un circuito y programarlo para que se comporte tal y como tú quieras.

El LED es un componente digital que admite solo dos estados: apagado y encendido. Todos los componentes, ya sean sensores o actuadores que tengan solo dos estados, serán digitales. Otro ejemplo es el botón (pulsador), que puede estar pulsado o no pulsado. Los pines digitales se corresponden con la ristra larga de pines de la placa, van del 0 al 13. Para esta actividad utilizaremos el kit de BQ y/o la placa de Arduino UNO, así podremos comparar ambas implementaciones. Para controlar el comportamiento del LED escribiremos el programa utilizando Bitbloq.

## **SIGUE LOS PASOS:**

- **BQ Zum kit:**
	- Conecta el LED en el PIN digital 8, tal y como se muestra en el esquema.

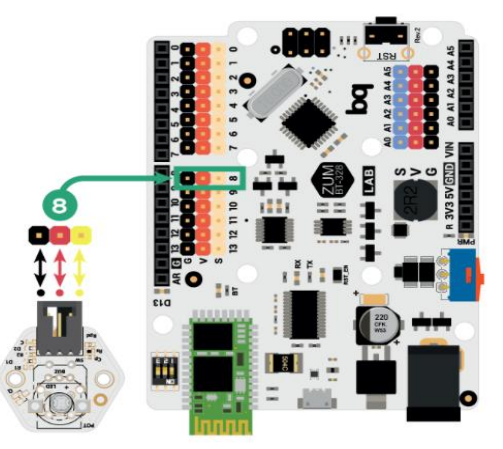

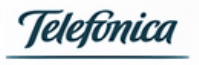

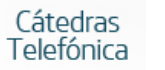

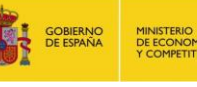

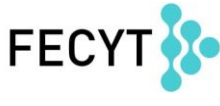

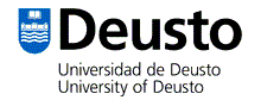

- Ahora haremos el mismo montaje pero en este caso utilizando la placa **Arduino Uno:**
	- Conecta la pata más larga del LED en el PIN digital 8 (cable naranja). No olvides poner una resistencia (330 Ω) conectada a la pata más corta del LED. Por último, conecta la resistencia a tierra o GND (cable negro).

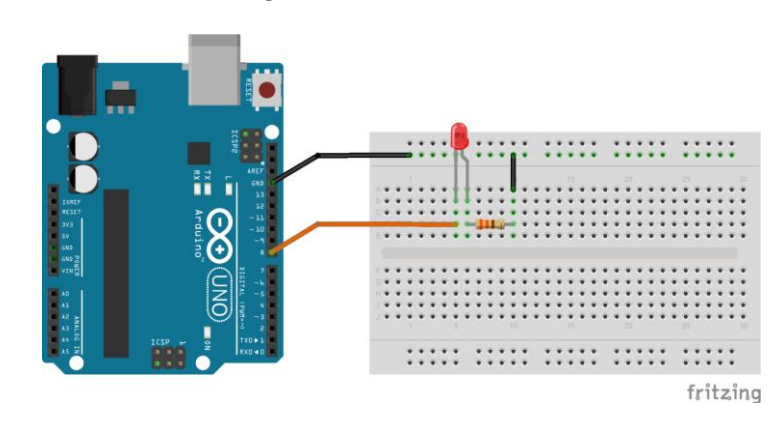

- Abre el navegador del ordenador y accede a la siguiente URL: [http://bitbloq.bq.com/#/bloqsproject](http://bitbloq.bq.com/%23/bloqsproject)
- Ahora, programamos con Bitbloq el comportamiento de los componentes y cargamos el programa en la placa controladora. Para ello, le asignamos el LED al pin digital 8 y establecemos la acción que deseamos desempeñar. Puedes encender un LED, apagarlo ¡o hacerlo parpadear!

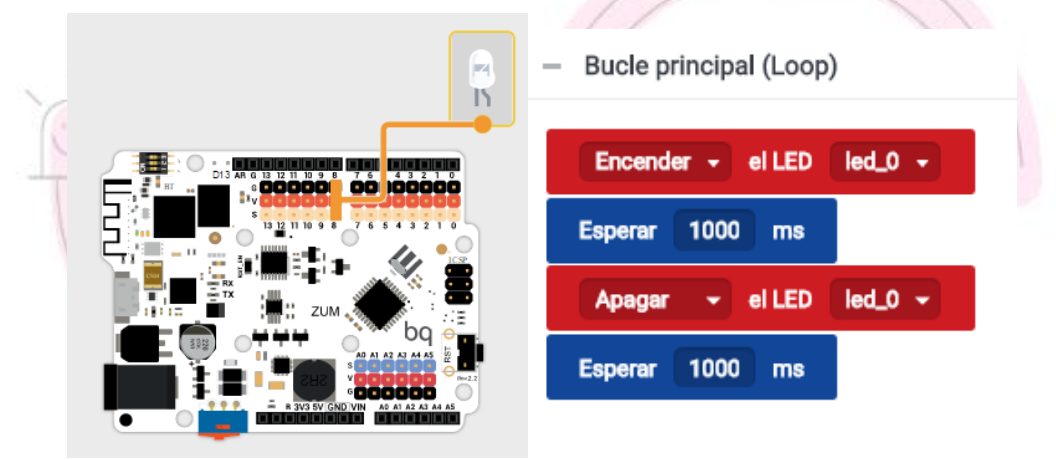

- ¿Por qué durante un segundo? Porque es el tiempo de espera que hemos fijado para cada estado, pero ese tiempo se puede modificar según nuestras necesidades. Prueba a cambiar la frecuencia de parpadeo. ¡Realiza todos los cambios que consideres oportunos para ver otros comportamientos del LED!
- Disfruta del montaje y utiliza tu creatividad e imaginación para crear nuevos circuitos y programas. ¡Ahora puedes probar a programar varios LED a la vez!

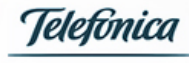

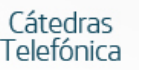

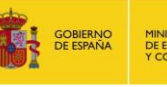

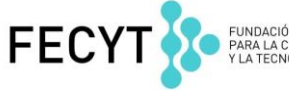

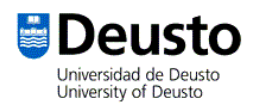